**QQ** 

 $\bigcup$ 

## גישה לטקסט מלא מחוץ לקמפוס

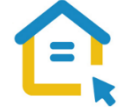

משאבי הספרייה האלקטרוניים - מאגרי מידע, כתבי עת, ספרים ותדפיסים, נגישים ברובם אך ורק למשתמשי אוניברסיטת תל-אביב ואינם נגישים לקהל הרחב. להתחברות למשאבים אלה ולקבלת גישה לטקסט מלא מחוץ לקמפוס האוניברסיטה יש לבצע הגדרות Proxy במכשירים החכמים שברשותכם. הגדרות אלה הנן חד פעמיות לכל רשת אלחוטית, וישמשו אתכם במהלך לימודיכם.

## הגדרות Proxy למכשירים חכמים עם מערכת הפעלה iOS

ניתן לבצע הגדרות Proxy במכשירים חכמים.

הגדרות אלה הן ברמת רשת אלחוטית ויש להגדירן <u>מחדש</u> על כל רשת אלחוטית שבה עובדים.

- היכנסו **להגדרות – Settings**.
- בחרו **רשת אלחוטית – Fi-Wi**.
- מצאו את הרשת האלחוטית הפעילה במכשירכם.
	- לחצו על שם הרשת עד לקבלת מסך חדש.
- הגיעו ל- **Proxy HTTP** ובחרו באפשרות **אוטומטי – Automatic**
- https://www.tau.ac.il/remote.pac :הקלידו בשורת הכתובת
	- חזרו למסך הבית.

עם פתיחת טקסט מלא, תופיע חלונית הזדהות בה תתבקשו להכניס שם משתמש וסיסמה.

בחרו **בהגדרות**, הכניסו את שם המשתמש והסיסמה האוניברסיטאיים שלכם, וחזרו לחיפוש.

## **בכל בעיה, פנו למדור תמיכה ומחשוב בספרייה בטלפון: 03-6407977 כאשר אתם מול מחשבכם**

E. E. E. E. A. B. A. G. G. C. X A. E. F. G. G. Y. O. ? (@) ?